# <span id="page-0-0"></span>COMP1521 24T1 — Files

<https://www.cse.unsw.edu.au/~cs1521/24T1/>

### Operating system - What Does it Do.

- Operating system sits between the user and the hardware.
- Operating system effectively provides a virtual machine to each user.
- This virtual machine is much simpler than a real machine
	- much easier for user to write code
	- difficult (bug-prone) code implemented by operating system
- The virtual machine interface can stay the same across different hardware.
	- much easier for user to write portable code which works on different hardware
- Operating systems can coordinate/share access to resources between users.
- Operating systems can provide privileges/security.

### Operating System - What Does it Need from Hardware.

- needs hardware to provide a privileged mode
	- code running in privileged mode can access all hardware and memory
	- code running in privileged mode has unlimited access to memory
- needs hardware to provide a non-privileged mode which:
	- code running in non-privileged mode can not access hardware directly
	- code running in non-privileged mode has limited access to memory
	- provides mechanism to make requests to operating system
- operating system (kernel) code runs in privileged mode
- operating system runs user code in non-privileged mode
	- with memory access restrictions so user code can only use memory allocated to it
- user code can make requests to operating system called system calls
	- a system call transfers execution to operating system code in privileged mode
	- at completion of request operating system (usually) returns execution back to user code in non-privileged mode

### System Call - What is It

system call allow programs to request hardware operations

- system call transfers execution to OS code in privileged mode
	- includes arguments specifying details of request being made
	- OS checks operation is valid & permitted
	- OS carries out operation
	- transfers execution back to user code in non-privileged mode
- different operating system have different system calls
	- e.g Linux system calls very different Windows system calls
- Linux provides 400+ system calls
- examples of operations that might be provided by system call:
	- read or write bytes to a file
	- request more memory
	- create a process (run a program)
	- terminate a process
	- send information via a network

## System Calls in mipsy

- mipsy provides a virtual machine which can execute MIPS programs
- mipsy also provides a tiny operating system
- small number of mipsy system calls for I/O and memory allocation
- access is via the **syscall** instruction
	- MIPS programs running on real hardware also use syscall
	- on Linux syscall, passes execution to operating system code
	- Linux operating system code carries out request specified in  $$v0$  and  $$a0$
- mipsy system calls are designed for students writing tiny MIPS programs without library functions e.g system call 1 - print an integer, system call 5 read an integer
- system calls on real operating systems are more general
	- instead system call might be read *n* bytes, write *n* bytes
	- users don't normally access system calls directly
	- users call library functions e.g.  $print f$ & fgets which make system calls, usually via other functions
- like  $m$ ipsy every Linux system call has a number, e.g system call  $2$  is write bytes to a file
- Linux provides 400+ system calls

\$ cat /usr/include/x86\_64-linux-gnu/asm/unistd\_64.h

```
...
#define NR read 0
#define NR write 1
#define NR open 2
#define NR close 3
#define NR stat 4
...
#define NR pidfd getfd 438
#define NR faccessat2 439
#define __NR_process_madvise 440
```
#### man

The linux manual (man) is divided into sections.

Important sections for this course include:

- Executable programs or shell commands eg. ls, cp
- System calls (we will be looking at many of these in the coming weeks)
- Library calls eg. strcpy, scanf

And other sections that you can find out about by using the command man man which shows the manual page about the manual.

You can get more information about individual sections by using man 1 intro, man 2 intro etc.

Advice: man will be available in the exam. Get used to using it!

Some important Unix system calls:

- $\theta$  read read some bytes from a file descriptor
- $1 -$  write write some bytes to a file descriptor
- $2$  open open a file system object, returning a file descriptor
- $3 -$  close  $-$  stop using a file descriptor
- $4 stat get$  file system metadata for a pathname
- $8 -$  lseek move file descriptor to a specified offset within a file
- above system calls manipulate files as a *stream of bytes* accessed via a *file descriptor*
	- file descriptors are small integers
	- really index to a per-process array maintained by operating system
- On Unix-like systems: a *file* is sequence (array) of zero or more bytes.
	- no meaning for bytes associated with file
		- file metadata doesn't record that it is e.g. ASCII, MP4, JPG, ...
		- Unix-like files are just bytes

## Using a system call to print a message to stdout

the C function **syscall** allows to make a Linux system call without writing assembler

- syscall itself is written partly/entirely in assembler
	- e.g.: [https://code.woboq.org/userspace/glibc/sysdeps/unix/sysv/linux/x86\\_64/syscall.S.html](https://code.woboq.org/userspace/glibc/sysdeps/unix/sysv/linux/x86_64/syscall.S.html)
- syscall is not normally used by programmers in regular C code
	- most system calls have their own C wrapper function, these wrapper function are safer & more convenient
	- e.g. the write system call has a wrapper C function called write
- we only use syscall to experiment & learn

```
char bytes[13] = "Hello, Zac!\n\pi;
```
// argument 1 to syscall is the system call number, 1 is write

```
// remaining arguments are specific to each system call
```
- // write system call takes 3 arguments:
- $1/1$  1) file descriptor, 1 == stdout
- // 2) memory address of first byte to write
- // 3) number of bytes to write

syscall(1, 1, bytes, 12); // prints Hello, Zac! on stdout

[source code for hello\\_syscalls.c](https://cgi.cse.unsw.edu.au/~cs1521/24T1//topic/files/code/hello_syscalls.c)

### Using system calls to copy a file #1 - opening files

// cp <file1> <file2> with syscalls and no error handling int main(int argc, char \*argv[]) {

- // system call number 2 is open, takes 3 arguments:
- // 1) address of zero-terminated string containing file pathname
- // 2) bitmap indicating whether to write, read, ... file
- //  $\qquad 0$  WRONLY |  $\overline{0}$  CREAT == 0x41 == write to file, creating if necessary
- // 3) permissions if file will be newly created
- // 0644 == readable to everyone, writeable by owner
- long read file descriptor = syscall(2, argv[1], O\_RDONLY,  $0$ );

long write file descriptor = syscall(2, argv[2], O\_WRONLY | O\_CREAT | O\_TRUNC, 0644);

[source code for cp\\_syscalls.c](https://cgi.cse.unsw.edu.au/~cs1521/24T1//topic/files/code/cp_syscalls.c)

## Using system calls to copy a file #2 - copying the bytes

```
while (1) {
    // system call number 0 is read - takes 3 arguments:
    // 1) file descriptor
    // 2) memory address to put bytes read
    // 3) maximum number of bytes read
    // returns number of bytes actually read
    char bytes[4096];
    long bytes_read = syscall(0, read_file_descriptor, bytes, 4096);
    if (bytes read \leq 0) {
       break;
    // system call number 1 is write - takes 3 arguments:
    // 1) file descriptor
    // 2) memory address to take bytes from
    // 3) number of bytes to written
    // returns number of bytes actually written
    syscall(1, write file descriptor, bytes, bytes read);
```
}

### C Library Wrappers for System Calls

• On Unix-like systems there are C library functions corresponding to each system call,

- e.g. open, read, write, close
- the syscall function is not used in normal coding
- These functions are not portable
	- C used on many non-Unix operating systems with different system calls
- POSIX standardizes a few of these functions
	- some non-Unix systems provide implementations of these functions
- but better to use functions from standard C library, available everywhere
	- e.g fopen, fgets, fputc from stdio.h
	- on Unix-like systems these will call open, read, write
	- on other platforms, will call other low-level functions
- but sometimes we need to use lower level non-portable functions
	- e.g. a database implementations need precise control over I/O operations

Unix-like (POSIX) systems add some extra file-system-related C types in these include files:

#include <sys/types.h> #include <sys/stat.h>

- off  $t$  offsets within files
	- typically  $int64_t signed$  to allow backward references
- size  $t$  number of bytes in some object
	- typically  $uint64$   $t$  unsigned since objects can't have negative size
- ssize  $t$  sizes of read/written bytes
	- typically  $uint64$  t similar to  $size$  t, but signed to allow for error values
- struct  $stat file$  system object metadata
	- stores information *about* file, not its contents
	- requires other types: ino  $t$ , dev  $t$ , time  $t$ , uid  $t$ , ...

### C library wrapper for open system call

int open(char \*pathname, int flags)

open file at pathname, according to flags

flags is a bit-mask defined in <fcntl.h>

- $O$  RDONLY open for reading
- $0$  WRONLY  $-$  open for writing
- $\overline{O}$  APPEND append on each write
- $\overline{0}$  RDWR open object for reading and writing
- $O$  CREAT  $-$  create file if doesn't exist
- $0$  TRUNC  $-$  truncate to size 0
- flags can be combined e.g. (O\_WRONLY|O\_CREAT)
- if successful, return file descriptor (small non-negative int)
- if unsuccessful, return  $-1$  and set errno to value indicating reason

### errno - why did that system call fail?

- C library has an interesting way of returning error information
- functions typically return  $-1$  to indicate error
- and set errno to integer value indicating reason for error
- these integer values are #define-d in errno.h
- see man errno for more infomation
- convenient function  $\text{perror}()$  looks at errno and prints message with reason
- or strerror() converts errno integer value to string describing reason for error
- errno looks like int global variable
	- C library designed before multi-threaded systems in common use
	- errno can not really be a global variable on multi-threaded platform
	- each thread needs a separate errno
	- clever workaround: errno #defined to function which returns address of variable for this thread

### C library wrapper for read system call

#### ssize t read(int fd, void \*buf, size t count)

- read (up to) count bytes from fd into buf
	- buf should point to array of at least count bytes
	- read does (can) not check buf points to enough space
- if successful, number of bytes actually read is returned
- $\theta$  returned, if no more bytes to read
- -1 returned if error and errno set to reason
- associated with a file descriptor is a *current position* in file
- next call to read() will return next bytes from file
- repeated calls to reads will yield entire contents of file
- can also modify this current position with  $lseek()$

### C library wrapper for write system call

ssize t write(int fd, const void \*buf, size t count)

- attempt to write count bytes from *buf* into
- stream identified by file descriptor **fd**
- if successful, number of bytes actually written is returned
- if unsuccessful, returns -1 and set errno
- does (can) not check buf points to count bytes of data
- associated with a file descriptor is a *current position* in file
- next call to write will follow bytes already written
- file often created by repeated calls to write
- can also modify this current position with lseek

```
// hello world implemented with libc
#include <unistd.h>
int main(void) {
    char bytes[13] = "Hello, Zac!\n\pi;
    // write takes 3 arguments:
    // 1) file descriptor, 1 == stdout
    // 2) memory address of first byte to write
    // 3) number of bytes to write
   write(1, bytes, 12); // prints Hello, Zac! on stdout
    return 0;
```
[source code for hello\\_libc.c](https://cgi.cse.unsw.edu.au/~cs1521/24T1//topic/files/code/hello_libc.c).

### C library wrapper for close system call

### int close(int fd)

- release open file descriptor fd
- if successful, return  $\theta$
- if unsuccessful, return  $-1$  and set errno
	- could be unsuccessful if **fd** is not an open file descriptor
	- e.g. if **fd** has already been closed
- number of file descriptors may be limited (maybe to 1024)
	- limited number of file open at any time, so use  $close()$

An aside: removing a file e.g. via rm

- removes the file's entry from a directory
- but the file (inode and data) persist until
	- all references to the file (inode) from other directories are removed
	- all processes accessing the file close() their file descriptor
- after this, the operating system reclaims the space used by the files

### Using libc system call wrappers to copy a file

```
int main(int argc, char *argv[]) {
    // copy bytes one at a time from pathname passed as
    // command-line argument 1 to pathname given as argument 2
    int read file descriptor = open(argv[1], O_RDONLY);
    int write file descriptor = open(argv[2], O_WRONLY | O_CREAT | O_TRUNC, 0644);
```
[source code for cp\\_libc\\_one\\_byte.c](https://cgi.cse.unsw.edu.au/~cs1521/24T1//topic/files/code/cp_libc_one_byte.c)

### Using libc system call wrappers to copy a file

```
int write file descriptor = open(argv[2], O_WRONLY | O_CREAT | O_TRUNC, 0644);
while (1) {
    char bytes[1];
    ssize t bytes read = read(read file descriptor, bytes, 1);
    if (bytes read \leq 0) {
        break;
    }
   write(write file descriptor, bytes, 1);
```
[source code for cp\\_libc\\_one\\_byte.c](https://cgi.cse.unsw.edu.au/~cs1521/24T1//topic/files/code/cp_libc_one_byte.c)

off t lseek(int fd, off t offset, int whence)

- change the *current position* in stream indicated by fd
- offset is in units of bytes, and can be negative
- whence can be one of ...
	- **SEEK** SET  $-$  set file position to **offset** from start of file
	- **SEEK** CUR set file position to **offset** from current position
	- **SEEK** END  $-$  set file position to **offset** from end of file
- seeking beyond end of file leaves a gap which reads as 0's
- seeking back beyond start of file sets position to start of file
- for example:

lseek(fd, 42, SEEK\_SET); // move to after 42nd byte in file lseek(fd, 58, SEEK\_CUR); // 58 bytes forward from current position lseek(fd, -7, SEEK CUR);  $// 7$  bytes backward from current position lseek(fd,  $-1$ , SEEK END); // move to before last byte in file

### stdio.h - C Standard Library I/O Functions

- system calls provide operations to manipulate files.
- libc provides a non-portable low-level API to manipulate files
- stdio.h provides a portable higher-level API to manipulate files.
- stdio.h is part of standard C library
- available in every C implementation that can do I/O
- stdio.h functions are portable, convenient & efficient
- use stdio.h functions for file operations unless you have a good reason not to • e.g .program with special I/O requirements like a database implementation
- on Unix-like systems they will call open()/read()/write()/…
	- but with buffering for efficiency

#### FILE \*fopen(const char \*pathname, const char \*mode)

- fopen() is stdio.h equivalent to open()
- mode is string of 1 or more characters including:
	- r open text file for reading.
	- w open text file for writing truncated to 0 zero length if it exists created if does not exist
	- a open text file for writing writes append to it if it exists created if does not exist
- fopen returns a FILE \* pointer
	- FILE is stdio.h equivalent to file descriptors
	- FILE is an opaque struct we can not access fields
	- FILE stores file descriptor
	- FILE may also for efficiency store buffered data,

#### int fclose(FILE \*stream)

- fclose() is stdio.h equivalent to close()
- call  $fclose()$  as soon as finished with stream
- number of streams open at any time is limited (to maybe 1024)
- stdio functions for efficiency may delay calling write() only calls write() when it has enough data (perhaps 4096 bytes) also calls  $write()$  if needed when program exits or  $fclose()$
- so last data may not be written until fclose or program exit
	- good practice to call fclose as soon as finished using stream
- fflush(stream) forces any buffered data to be written

### stdio.h - read and writing

int fgetc(FILE \*stream) // read a byte int fputc(int c, FILE \*stream)  $\frac{1}{2}$  // write a byte

char \*fputs(char \*s, FILE \*stream) // write a string char \*fgets(char \*s, int size, FILE \*stream)  $//$  read a line

int fscanf(FILE \*stream, const char \*format,  $\ldots$ ) // formatted input int fprintf(FILE \*stream, const char \*format,  $\ldots$ ) // formatted output

// read/write array of bytes (fgetc/fputc + loop often better) size t fread(void \*ptr, size t size, size t nmemb, FILE \*stream); size t fwrite(const void \*ptr, size t size, size t nmemb, FILE \*stream);

• fputs/fgets, fscanf/fprintf can not be used for binary data because may contain zero bytes

- can use text (ASCII/Unicode) but can not use to e.g. read a *jpg*
- scanf/fscanf/sscanf often avoided in serious code
	- but fine while learning to code

as we often read/write to stdin/stdout stdio.h provides convenience functions, we can use:

```
int getchar() // fgetc(stdin)
```

```
int putchar(int c) \frac{1}{\sqrt{2}} fputc(c, stdout)
```

```
int puts(char \stars) \frac{1}{\sqrt{2}} fputs(s, stdout)
```

```
int scanf(char *format, \ldots) // fscanf(stdin, format, \ldots)
int printf(char *format, \dots) // fprintf(stdout, format, \dots)
```

```
char *gets(char *s); // NEVER USE - major security vulnerability
                            // string may overflow array
```
// also NEVER USE %s with scanf - similarly major security vulnerability scanf("%s", array);

```
char bytes[ ] = "Hello, stdio!\n"; // 15 bytes
// write 14 bytes so we don't write (terminating) 0 byte
for (int i = 0; i < (sizeof bytes) - 1; i++) {
    fputc(bytes[i], stdout);
}
// or as we know bytes is 0-terminated
for (int i = 0; bytes[i] != '\0'; i++) {
    fputc(bytes[i], stdout);
}
// or if you prefer pointers
for (char *p = 6bytes[0]; *p != '\0'; p++) {
    fputc(*p, stdout);
}
```
[source code for hello\\_stdio.c](https://cgi.cse.unsw.edu.au/~cs1521/24T1//topic/files/code/hello_stdio.c)

```
char bytes[] = "Hello, stdio!\n"; // 15 bytes
```

```
// fputs relies on bytes being 0-terminated
fputs(bytes, stdout);
// write 14 1 byte items
fwrite(bytes, 1, (sizeof bytes) - 1, stdout);
// %s relies on bytes being 0-terminated
fprintf(stdout, "%s", bytes);
```
[source code for hello\\_stdio.c](https://cgi.cse.unsw.edu.au/~cs1521/24T1//topic/files/code/hello_stdio.c)

```
// create file "hello.txt" containing 1 line: Hello, Zac!
#include <stdio.h>
#include <stdlib.h>
int main(int argc, char *argv[]) {
    FILE *output stream = fopen("hello.txt", "w");
    if (output stream == NULL) \{perror("hello.txt");
        return 1;
    }
    fprintf(output stream, "Hello, Zac!\n\cdot");
    // fclose will flush data to file, best to close file ASAP
    // optional here as fclose occurs automatically on exit
    fclose(output stream);
    return 0;
```
}

### stdio.h - using fgetc to copy a file

```
FILE *input stream = fopen(argv[1], "r");
if (input stream == NULL) \{perror(argv[1]); // prints why the open failed
    return 1;
}
FILE *output_stream = fopen(argv[2], "w");
if (output stream == NULL) \{perror(argv[2]);
    return 1;
}
int c; // not char!
while ((c = fgetc(input stream)) != EOF) {
    fputc(c, output stream);
}
fclose(input stream); // optional here as fclose occurs
fclose(output stream); // automatically on exit
```
[source code for cp\\_fgetc.c](https://cgi.cse.unsw.edu.au/~cs1521/24T1//topic/files/code/cp_fgetc.c)

\$ clang -O3 cp\_libc\_one\_byte.c -o cp\_libc\_one\_byte \$ dd bs=1M count=10 </dev/urandom >random\_file 10485760 bytes (10 MB, 10 MiB) copied, 0.183075 s, 57.3 MB/s \$ time ./cp\_libc\_one\_byte random\_file random\_file\_copy real 0m5.262s user 0m0.432s

```
$ clang -O3 cp_fgetc.c -o cp_fgetc
$ time ./cp fgetc random file random file copy
real 0m0.059s
user 0m0.042s
sys 0m0.009s
```
at the user level copies 1 byte at time using fgetc/fputc

much faster than coping 1 byte at time using read/write

## Copying Multiple Bytes Per Time with System Calls

```
// copy bytes one at a time from pathname passed as
// command-line argument 1 to pathname given as argument 2
int read file descriptor = open(argv[1], O RDONLY);
int write file descriptor = open(argv[2], O WRONLY | O CREAT | O TRUNC, 0644);
while (1) {
    char bytes[1];
    ssize t bytes read = read(read file descriptor, bytes, 1);
    if (bytes read \leq 0) {
        break;
    write(write_file_descriptor, bytes, 1);
source code for cp_libc_one_byte.c
    • much slower than previous version which copies 4096 bytes at a time
$ clang -O3 cp_libc.c -o cp_libc
$ time ./cp_libc random_file random_file_copy
```
real 0m0.008s

user 0m0.001s

sys 0m0.007s

- assume stdio buffering size (BUFSIZ) is 4096 (typical)
- first  $fgetc()$  calls requests 4096 bytes via  $read()$ 
	- returns 1 byte stores remaining 4095 bytes in an array, the *input buffer*
- next 4095 fgetc() calls return a byte from (*input buffer*) and do not to call read()
- 4097th fgetc() call requests 4096 bytes via read()
- returns 1 byte, stores remaining 4095 bytes in the (*input buffer*)
- and so on
- first 4095 fputc() calls put bytes in an array, the (*output buffer*)
- 4096th fputc() calls write() for all 4096 bytes in the *output buffer*
- and so on
- *output buffer*\* emptied by exit or main returning
- program can explicitly force empty of output buffer with **fflush()** call
- main reason system calls are expensive

int fseek(FILE \*stream, long offset, int whence);

fseek() is stdio equivalent to  $l$ seek(), just like lseek():

offset is in units of bytes, and can be negative

whence can be one of

**SEEK** SET  $-$  set file position to **offset** from start of file

**SEEK** CUR – set file position to **offset** from current position

**SEEK** END  $-$  set file position to **offset** from end of file

• for example:

fseek(stream, 42, SEEK SET); // move to after 42nd byte in file fseek(stream, 58, SEEK\_CUR); // 58 bytes forward from current position fseek(stream, -7, SEEK\_CUR); // 7 bytes backward from current position fseek(stream,  $-1$ , SEEK END); // move to before last byte in file
```
FILE *input stream = fopen(argv[1], "rb");
// move to a position 1 byte from end of file
// then read 1 byte
fseek(input stream, -1, SEEK END);
printf("last byte of the file is 0 \times 02 \times \n\pi, fgetc(input stream));
// move to a position 0 bytes from start of file
// then read 1 byte
fseek(input stream, 0, SEEK SET);
printf("first byte of the file is 0x\%02x\n\cdot", fgetc(input stream));
```
[source code for fseek.c](https://cgi.cse.unsw.edu.au/~cs1521/24T1//topic/files/code/fseek.c)

• NOTE: important error checking is missing above

```
// move to a position 41 bytes from start of file
// then read 1 byte
fseek(input stream, 41, SEEK SET);
printf("42nd byte of the file is 0 \times 02 \times \n\cdot, fgetc(input stream));
// move to a position 58 bytes from current position
// then read 1 byte
fseek(input stream, 58, SEEK CUR);
printf("100th byte of the file is 0 \times 02 \times \n\pi", fgetc(input stream));
```
[source code for fseek.c](https://cgi.cse.unsw.edu.au/~cs1521/24T1//topic/files/code/fseek.c)

• NOTE: important error checking is missing above

### Using fseek to change a random file bit

```
FILE *f = fopen(argv[1], "r+"); // open for reading and writing
fseek(f, 0, SEEK END); \frac{1}{2} move to end of file
long n bytes = ftell(f): \frac{1}{2} get number of bytes in file
srandom(time(NULL)); \frac{1}{2} // initialize random number
                                 // generator with current time
long target byte = random() % n bytes; // pick a random byte
fseek(f, target byte, SEEK SET); // move to byte
int byte = fgetc(f); // read byte
int bit = random() % 8; \frac{1}{2} pick a random bit
int new byte = byte \hat{ } (1 << bit); // flip the bit
fseek(f, -1, SEEK CUR); \frac{1}{2} move back to same position
fputc(new_byte, f); // write the byte
fclose(f);
```
[source code for fuzz.c](https://cgi.cse.unsw.edu.au/~cs1521/24T1//topic/files/code/fuzz.c)

• random changes to search for errors/vulnerabilities called fuzzing

```
// Create a 16 terabyte sparse file
// https://en.wikipedia.org/wiki/Sparse_file
// error checking omitted for clarity
#include <stdio.h>
int main(void) {
    FILE *f = fopen("sparse file.txt", "w");
    fprintf(f, "Hello, Andrew!\n");
    fseek(f. 16L * 1000 * 1000 * 1000 * 1000. SEEK CUR):
    fprintf(f, "Goodbye, Andrew!\n");
    fclose(f):
    return 0;
```
[source code for create\\_gigantic\\_file.c](https://cgi.cse.unsw.edu.au/~cs1521/24T1//topic/files/code/create_gigantic_file.c)

• almost all the 16Tb are zeros which the file system doesn't actually store

stdio.h provides useful functions which operate on strings

```
// sscanf like scanf, but input comes from char array **str**
int sscanf(const char *str, const char *format, ...);
```
// snprintf is like printf, but output goes to char array str // handy for creating strings passed to other functions // size contains size of str int snprintf(char \*str, size t size, const char \*format,  $\ldots$ );

// also sprintf - more convenient - but can overflow str // major security vulnerability - DO NOT USE int sprintf(char \*str, const char \*format,  $\ldots$ ); // DO NOT USE

- *file systems* manage persistent stored data e.g. on magnetic disk or SSD
- On Unix-like systems:
	- a *file* is sequence (array) of zero or more bytes.
	- no meaning for bytes associated with file
		- file metadata doesn't record that it is e.g. ASCII, MP4, JPG, ...
		- Unix-like files are just bytes
	- a *directory* is an object containing zero or more files or directories.
- file systems maintain metadata for files & directories, e.g. permissions

• Unix-like filenames are sequences of 1 or more bytes.

- filenames can contain any byte except 0x00 and 0x2F
- **0x00** bytes (ASCII '\0') used to terminate filenames
- **OX2F** bytes (ASCII '/') used to separate components of pathnames.
- maximum filename length, depends on file system, typically 255

Two filenames can not be used - they have a special meaning:

- . current directory
- .. parent directory
- Some programs (shell, ls) treat filenames starting with . specially.
- Unix-like directories are sets of files or directories

# Unix/Linux File System

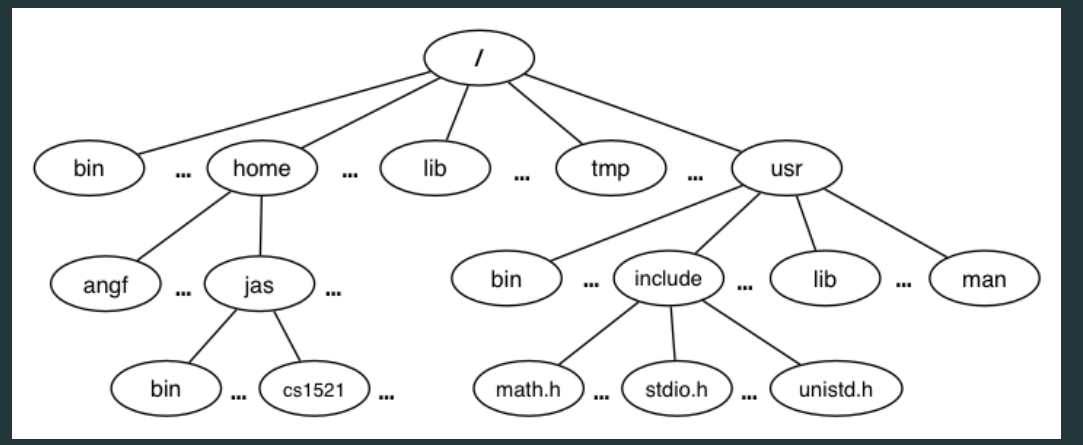

- Unix/Linux file system is tree-like
- Exception: if you follow symbolic links it is a *graph*.
	- and you may infinitely loop attempting to traverse a file system
	- but only if you follow symbolic links

# Unix/Linux Pathnames

- Files & directories accessed via pathnames, e.g: /home/z55555555/lab07/main.c
- *absolute* pathnames start with a leading / and give full path from root e.g./usr/include/stdio.h, /cs1521/public html/
- every process (running program) has a *current working directory* (CWD) this is an absolute pathname
- shell command pwd prints *current working directory*
- *relative* pathname do not start with a leading / e.g.../../another/path/prog.c,./a.out, main.c
- *relative* pathnames appended to *current working directory* of process using them
- Assume process *current working directory* is /home/z5555555/lab07/
	- main.c translated to absolute path /home/z5555555/lab07/main.c
	- ../a.out translated to absolute path /home/z5555555/lab07/../a.out
	- which is equivalent to absolute path /home/z5555555/a.out

# Everything is a File

- Originally files only managed data stored on a magnetic disk.
- Unix philosophy is: *Everything is a File*.
- File system used to access:
	- files
	- directories (folders)
	- storage devices (disks, SSD, ...)
	- peripherals (keyboard, mouse, USB, …)
	- system information
	- inter-process communication
	- network

Metadata for file system objects is stored in *inodes*, which hold

- location of file contents in file systems
- file type (regular file, directory, ...)
- file size in bytes
- file ownership
- file access permissions who can read, write, execute the file
- timestamps times of file was created, last accessed, last updated

File system implementations often add complexity to improve performance

• e.g. very small files might be stored in an inode itself

## File Inodes

- unix-like file systems effectively have a large array of inodes containg metadata
- an inode's index in this array is its *inode-number* (or *i-number*)
- inode-number uniquely identify files within a filesystem just a zid uniquely identifies a student within UNSW
- directories are effectively a list of (name, inode-number) pairs
- 1s -i prints inode-numbers

```
$ ls -i file.c
109988273 file.c
$
```
• note there is usually more than one file systems mounted on a Unix-like system

- each file-systems has a separate set of inode-numbers
- files on different file-systems could have the same inode-number

### File Access: Behind the Scenes

Access to files by name proceeds (roughly) as…

- open directory and scan for *name*
- if not found, "No such file or directory"
- if found as (*name*,inumber), access inode table inodes[inumber]
- collect file metadata and…
	- check file access permissions given current user/group
		- if don't have required access, "Permission denied"
	- collect information about file's location and size
	- update access timestamp
- use data in inode to access file contents

Every file and directory in linux has read, write and execute permissions (access rights) for each of the following user groups:

- user: the file's owner
- group: the members of the file's group.
- other: everyone else

read, write and execute have slightly different meanings for files vs directories:

- read: For a normal file, read permission allows a user to view the contents of the file. For a directory, read permission allows a user to view the names of the file in the directory eg use ls
- write: For a normal file, write permission allows a user to modify and delete the file. For a directory, write permission allows files within the directory to be created, deleted or renamed.
- execute: For a normal file, execute permission allows a user to execute a file. For a directory it means a user may enter the directory eg cd into it. It is also necessary to be able to access(read, write, execute) items in the directory.

#### Permissions are broken into 4 sections

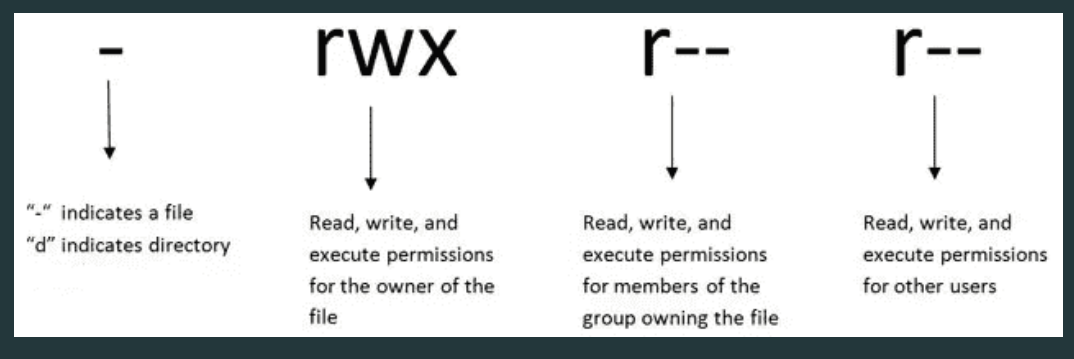

You can see file permissions in linux by typing

#### $$ \overline{ls} - l$

You can think of permissions as a set of bits, and then each 3 bits as an octal digit. eg

rwx r-x r-x 111 101 101 7 5 5

You can use the chmod command to set the permissions of a file or directory using the desired 3 digit octal code, eg.

\$ chmod 700 f.txt

File system *links* allow multiple paths to access the same file

#### • Hard links

- multiple names referencing the same file (inode)
- the two entries must be on the same filesystem
- all hard links to a file have equal status
- file destroyed when last hard link removed
- can not create a (extra) hard link to directories
- Symbolic links (symlinks)
	- point to another path name
	- acessing the symlink (by default) accesses the file being pointed to
	- symbolic link can point to a directory
	- symbolic link can point to a pathname on another filesystems
	- symbolic links don't have permissions (not needed they are just a pointer)

```
$ echo 'Hello Andrew' >hello
$ ln hello hola # create hard link
$ ln -s hello selamat # create symbolic link
$ ls -l hello hola selamat
-rw-r--r-- 2 andrewt 13 Oct 23 16:18 hello
-rw-r--r-- 2 andrewt 13 Oct 23 16:18 hola
lrwxrwxrwx 1 andrewt 5 Oct 23 16:20 selamat -> hello
$ cat hello
Hello Andrew
$ cat hola
Hello Andrew
$ cat selamat
Hello Andrew
```
## C library wrapper for stat system call

int stat(const char \*pathname, struct stat \*statbuf)

- returns metadata associated with pathname in statbuf
- metadata returned includes:
	- inode number
	- type (file, directory, symbolic link, device)
	- size of file in bytes (if it is a file)
	- permissions (read, write, execute)
	- times of last access/modification/status-change
- returns -1 and sets errno if metadata not accessible

int fstat(int fd, struct stat \*statbuf)

same as stat() but gets data via an open file descriptor

int lstat(const char \*pathname, struct stat \*statbuf)`

same as stat() but doesn't follow symbolic links

#### struct stat {

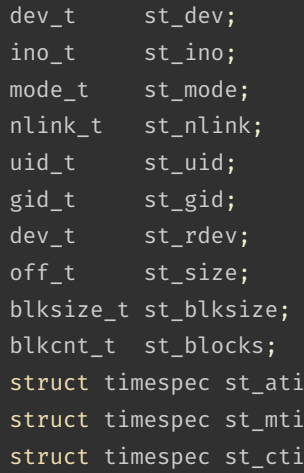

/\* ID of device containing file  $*/$ 

- $\frac{1}{x}$  Inode number  $\frac{x}{x}$
- /\* File type and mode  $*/$
- $/*$  Number of hard links  $*/$
- $/*$  User ID of owner  $*/$
- /\* Group ID of owner  $*/$
- /\* Device ID (if special file)  $*/$
- /\* Total size, in bytes  $*/$
- /\* Block size for filesystem I/O  $*/$
- $/*$  Number of 512B blocks allocated  $*/$
- $\mathfrak{m}$ ; /\* Time of last access \*/
- $\mathsf{m};$  /\* Time of last modification \*/  $\mathfrak{m};$  /\* Time of last status change \*/

};

# st\_mode field of struct stat

st\_mode is a bitwise-or of these values (& others):

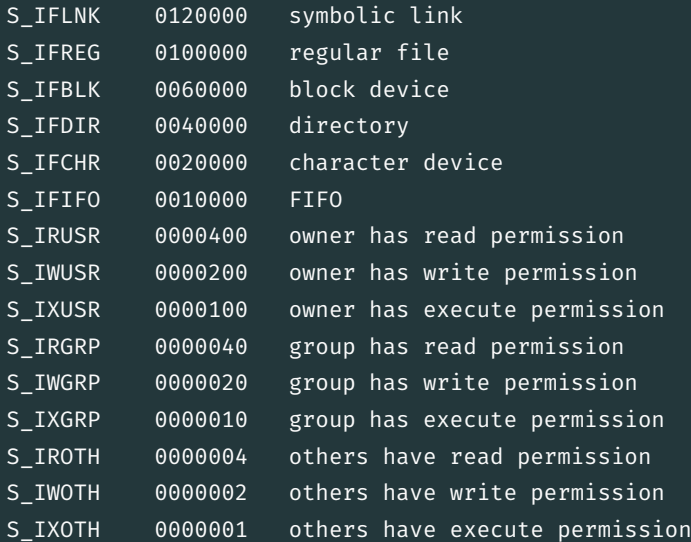

#### Using stat

```
struct stat s;
if (stat(pathname, \delta s) != 0) {
    perror(pathname);
    exit(1):}
printf("ino = %10ld # Inode number\n", s.st ino);
printf("mode = %100 \# File mode \n", s.st mode);
printf("nlink =%10ld # Link count \n", (long)s.st nlink);
printf("uid = %10u # Owner uid\n", s.st uid);
printf("gid = %10u # Group gid\n", s.st gid);
printf("size = %10ld # File size (bytes)\n", (long)s.st size);
printf("mtime =%10ld # Modification time (seconds since 1/1/70)\n".
       (long)s.st_mtime);
```
[source code for stat.c](https://cgi.cse.unsw.edu.au/~cs1521/24T1//topic/files/code/stat.c)

int mkdir(const char \*pathname, mode t mode)

- create a new directory called pathname with permissions mode
- if pathname is e.g.  $a/b/c/d$ 
	- all of the directories a, b and c must exist
	- directory c must be writeable to the caller
	- directory **d** must not already exist
- the new directory contains two initial entries
	- . is a reference to itself
	- .. is a reference to its parent directory
- returns 0 if successful, returns -1 and sets errno otherwise
- for example:

```
mkdir("newDir", 0755);
```

```
#include <stdio.h>
#include <sys/stat.h>
// create the directories specified as command-line arguments
int main(int argc, char *argv[]) {
    for (int arg = 1; arg < argc; arg++) {
        if (mkdir(argv[arg], 0755) != 0) {
            perror(argv[arg]); // prints why the mkdir failed
            return 1;
        }
    return 0;
}
```
[source code for mkdir.c](https://cgi.cse.unsw.edu.au/~cs1521/24T1//topic/files/code/mkdir.c)

#include <sys/types.h> #include <dirent.h>

// open a directory stream for directory name DIR \*opendir(const char \*name);

// return a pointer to next directory entry struct dirent \*readdir(DIR \*dirp);

// close a directory stream int closedir(DIR \*dirp);

```
int main(int argc, char *argv[]) {
    for (int arg = 1; arg < argc; arg++) {
        DIR *dirp = opendir(argTarg);
        if (dirp == NULL) {
            perror(argv[arg]); // prints why the open failed
           return 1;
        struct dirent *de;
        while ((de = readdir(dim)) := NULL) {
            printf("%ld %s\n", de->d ino, de->d name);
        closedir(dirp);
```
[source code for list\\_directory.c](https://cgi.cse.unsw.edu.au/~cs1521/24T1//topic/files/code/list_directory.c)

chmod(char \*pathname, mode t mode) // change permission of file/...

unlink(char \*pathname) // remove a file/directory/...

rename(char \*oldpath, char \*newpath) // rename a file/directory

chdir(char \*path) // change current working directory

```
getcwd(char *buf, size_t size) // get current working directory
```
link(char \*oldpath, char \*newpath) // create hard link to a file

symlink(char \*target, char \*linkpath) // create a symbolic link

file permissions are separated into three types:

- read permission to get bytes of file
- write permission to change bytes of file
- execute permission to execute file

• read/write/execute often represented as bits of an octal digit

file permissions are specified for 3 groups of users:

- owner permissions for the file owner
- group permissions for users in the group of the file
- other permissions for any other user

```
// first argument is mode in octal
mode t mode = strtol(argv[1], \deltaend, 8);
// check first argument was a valid octal number
if (argv[1][0] == '\0' || end[0] != '\0') {
    fprintf(stderr, "%s: invalid mode: %s\n", argv[0], argv[1]);
    return 1;
}
for (int arg = 2; arg < argc; \frac{arg+1}{2}if (chmod(argv[arg], mode) != \theta) {
        perror(argv[arg]); // prints why the chmod failed
        return 1;
    }
```
[source code for chmod.c](https://cgi.cse.unsw.edu.au/~cs1521/24T1//topic/files/code/chmod.c)

## removing files

```
// remove the specified files
int main(int argc, char *argv[]) {
    for (int arg = 1; arg < argc; arg++) {
        if (unlink(argv[arg]) != 0) {
            perror(argv[arg]); // prints why the unlink failed
            return 1;
    return 0;
source code for rm.c
$ dcc rm.c
$ ./a.out rm.c
$ ls -l rm.c
ls: cannot access 'rm.c': No such file or directory
```
### renaming a file

```
// rename the specified file
int main(int argc, char *argv[]) {
    if (argc != 3) {
        fprintf(stderr, "Usage: %s <old-filename> <new-filename>\n",
                argv[0]:
        return 1;
    char *old filename = \arcsin[1];
    char *new filename = argv[2];
    if (rename(old filename, new filename) != 0) {
        fprintf(stderr, "%s rename %s %s:", argv[0], old_filename,
                new filename);
        perror("");
        return 1;
    }
    return 0;
```
## cd-ing up one directory at a time

```
// use repeated chdir("..") to climb to root of the file system
char pathname[PATH_MAX];
while (1) {
    if (getcwd(pathname, sizeof pathname) == NULL) {
        perror("getcwd");
        return 1;
    printf("getcwd() returned %s\n", pathname);
    if (strcmp(pathname, "/") == 0) {
        return 0;
    }
    if (chdir("..") != 0) {
        perror("chdir");
        return 1;
```
## making a 1000-deep directory (advanced)

```
for (int i = 0; i < 1000;i++) {
    char dirname
[256];
    snprintf
(dirname
, sizeof dirname
, "d%d"
,
i);
    if
(mkdir
(dirname
, 0755
) !=
0
)
{
        perror
(dirname);
        return
1
;
    }
    if
(chdir
(dirname
) !=
0
)
{
        perror
(dirname);
        return
1
;
    }
    char pathname
[1000000];
    if
(getcwd
(pathname
, sizeof pathname
) == NULL
)
{
        perror
("getcwd");
        return
1
;
    }
    printf
(
"\nCurrent directory now: %s\n
"
, pathname);
```

```
int main(int argc, char *argv[]) {
    char pathname[256] = "hello.txt";// create a target file
    FILE *f1;
    if ((f1 = fopen(pathname, "w")) = = NULL)perror(pathname);
        return 1;
    }
    fprintf(f1, "Hello Andrew!\n");
    fclose(f1);
```
[source code for many\\_links.c](https://cgi.cse.unsw.edu.au/~cs1521/24T1//topic/files/code/many_links.c)

```
for (int i = 0; i < 1000; i++) {
    printf("Verifying '%s' contains: ", pathname);
    FILE *f2;
    if ((f2 = fopen(pathname, "r")) == NULL) {
        perror(pathname);
        return 1;
    }
    int c;
    while ((c = fgetc(f2)) := EOF) {
        fputc(c, stdout);
    }
    fclose(f2);
```
source code for many links.c

# creating 1000 hard links to a file (creating a link)

```
char new pathname[256];
    snprintf(new pathname, sizeof new pathname,
             "hello_%d.txt", i);
   printf("Creating a link %s -> %s\n",
           new pathname, pathname);
   if (link(pathname, new pathname) != 0) {
        perror(pathname);
       return 1;
    }
return 0;
```
[source code for many\\_links.c](https://cgi.cse.unsw.edu.au/~cs1521/24T1//topic/files/code/many_links.c)